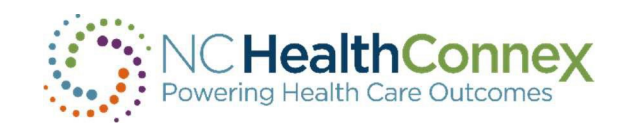

# NC Health Information Exchange (NCQ)

# Data Specifications 2021 Onboarding Packet

SAS Global Hosting and U.S. Professional Services

Version 3.2 17 March 2022

# **Contents**

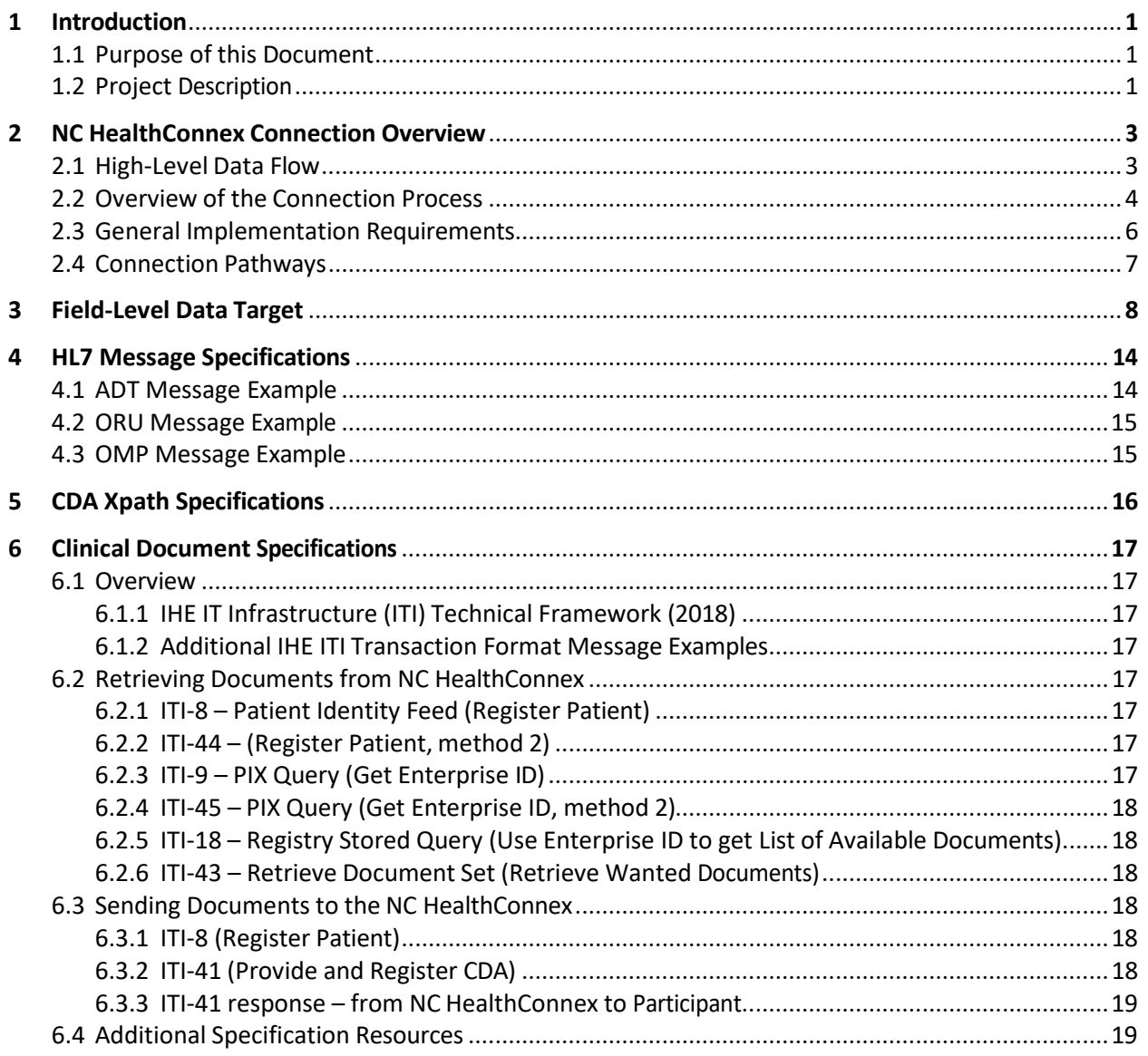

# **Information about This Document**

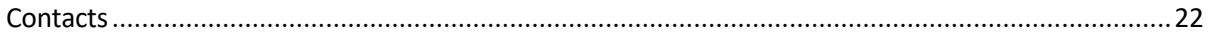

# <span id="page-2-0"></span>**1 Introduction**

## <span id="page-2-1"></span>**1.1 Purpose of this Document**

This document contains the Data Specifications for the North Carolina state-operated health information exchange, NC HealthConnex. The following sections provide the required and optional content for HL7 2.x healthcare message types as well as the HL7 Clinical Document Architecture (CDA) documents that may be exchanged with NC HealthConnex.

# <span id="page-2-2"></span>**1.2 Project Description**

NC HealthConnex is the state-designated health information exchange managed by the North Carolina Health Information Exchange Authority (NC HIEA). SAS has been contracted to deliver the services necessary to support the NC HealthConnex technology infrastructure, to enable health care providers submit clinical information about their patients to NC HealthConnex, and to provide clinical and claimsbased analytics to the State for state-funded health care.

Data flows into NC HealthConnex via connections to the Electronic Medical Record (EMR) systems of participating provider organizations. Data is submitted as HL7 messages (for example, HL7 2.x, specifically version 2.1 and higher) and as clinical documents (for example, the CDA standard). Data is exchanged bi-directionally with EMRs using the IHE standard when requested by the participant and technically feasible by the participant's EMR vendor. Data is stored centrally for the purposes of viewing in the clinical portal, exchanging clinical documents, and feeding into the provided outbound services.

In addition to the core functionality of the NC HealthConnex health information exchange infrastructure, additional services are available for full participants that are designed to integrate more complete patient information into care delivery including:

## **NC HealthConnex Clinical Portal**

The Clinical Portal can be used to query and exchange patient records, view longitudinal patient records, and access other features such as the Veterans Administration (VA) and external HIEs via the eHealth Exchange.

## **Direct Secure Messaging**

NC HealthConnex utilizes Secure Exchange Solutions (SES) as our HISP (Health Information Services Provider), which is also a participant in the DirectTrust framework. Full participants are eligible to receive a unique secure email address assigned in the NC HIEA Direct domain. Users can append files containing Protected Health Information to their Direct messages.

## **Provider Directory**

The Provider Directory is a directory of secure email addresses of NC HealthConnex participants and North Carolina Providers participating in DirectTrust.

## **NC\*Notify**

NC\*Notify is a subscription-based service that notifies providers as their patients receive services across the care continuum, spanning geography, health care systems, acute and ambulatory care settings.

## **Registries**

The NC HIEA is a proud partner with the North Carolina Division of Public Health (NCDPH) and is working alongside this agency to deliver public health registry reporting for full participants through the NC HealthConnex connection including connection to the North Carolina Immunization Registry (NCIR), Electronic Lab Reporting (ELR), and a Diabetes Registry.

For additional information on NC HealthConnex and available services, please visit <https://hiea.nc.gov/>.

# <span id="page-4-0"></span>**2 NC HealthConnex Connection Overview**

## <span id="page-4-1"></span>**2.1 High-Level Data Flow**

Data flows into NC HealthConnex in the following ways:

- 1. Through TLS direct connection, which allows a provider's EMR to communicate with NC HealthConnex. Supported message transactions include:
	- HL7 v2 messages
	- CDA documents or related structures like CCDs

When documents arrive in NC HealthConnex, they are stored in the Document Repository and are viewable in the Clinical Portal. CDA integrations are normally done in two ways:

- a. A one-directional feed of all applicable CDA documents for a provider organization's population, and
- b. A bi-directional query-response interface that abides by IHE specifications.
- 2. SFTP document exchange is used when a provider's EMR does not have the ability to connect directly with NC HealthConnex. Supported messages for exchange include:
	- HL7 v2 messages
	- CDA documents or related structures like CCDs.
	- Delimited Files used for the NC HealthConnex notification service, NC\*Notify

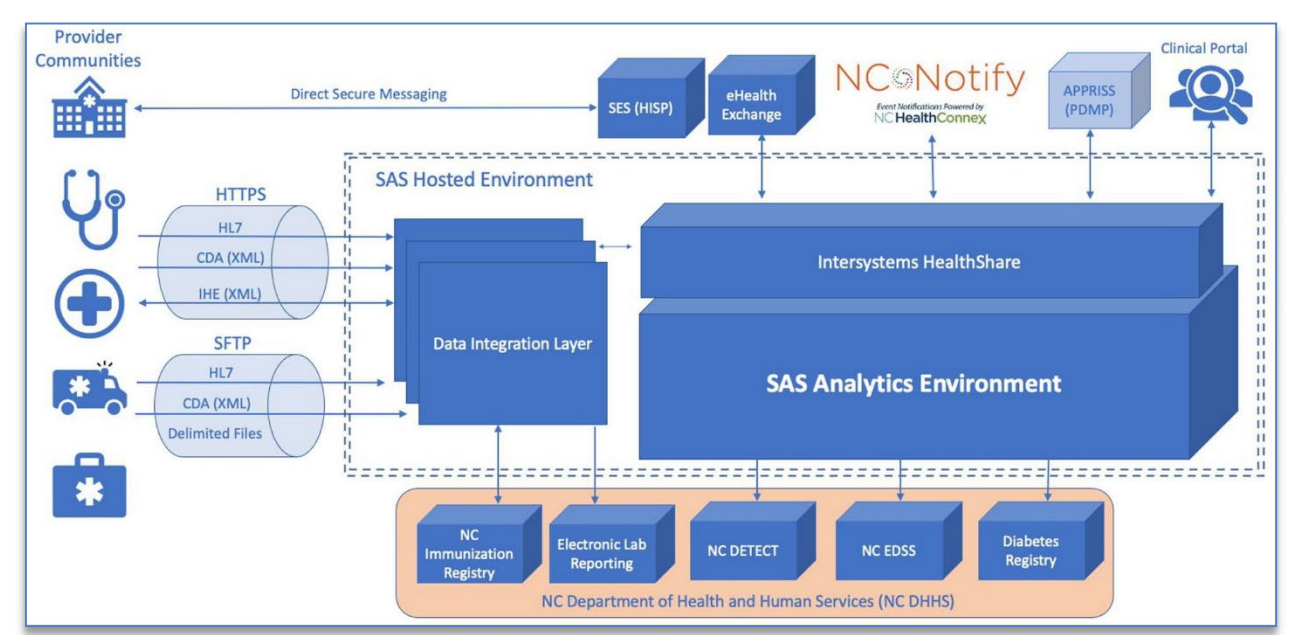

#### **Figure 1: Basic Flow of Health Information**

# <span id="page-5-0"></span>**2.2 Overview of the Connection Process**

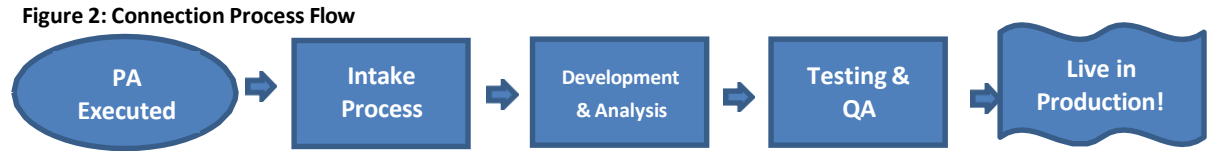

The process to set up an initial connection to NC HealthConnex follows the steps listed in **Figure 2**. At each step in the connection workflow there may be actions required of the participant, the entity through which the participant is connecting, the North Carolina Health Information Exchange Authority (NC HIEA), and/or the NC HIEA's technical vendor SAS.

While these steps reflect the process to set up an initial connection to NC HealthConnex, participants who onboard multiple facilities through one interface may go through a condensed subset of these steps when rolling on additional facilities.

- **PA Executed:** The process to connect to NC HealthConnex starts with the participant's signing the Participation Agreement. The Participation Agreement is the governing document between the North Carolina Health Information Exchange Authority and the participant. See **Section 2.3**  for more information on the Participation Agreement.
- **Intake Process:** Once the Participation Agreement has been executed by the North Carolina Health Information Exchange Authority, the participant arrives into SAS' queue to connect. SAS contacts the participant and confirms their path to connect.
- **Technical Discussions:** Technical discussions are held with participants, their EMR, or their data connector once all stakeholders are engaged and ready to proceed with the connection. During the technical discussion, SAS reviews the connection requirements outlined in this document. If the participant connects through an EMR or data connector who has an established, live connection to NC HealthConnex, this step is skipped as no additional technical discussions are required.
- **Provide Portal Credentials:** During the technical onboarding of the participant, if they have signed a Full Participation Agreement, then the participant is provided credentials to access the NC HealthConnex Clinical Portal. The participant may be provided with portal credentials prior to SAS engaging with them or their EMR or data connector for technical onboarding. If the participant has a Submit Only PA, then this step is skipped.
- **Connectivity:** sFTP or TLS secured through mutual certificates are available connection options. There is a preference for TLS. During this step SAS works with the entity connecting to establish and test connectivity. If the participant connects through an EMR or data connector who has an established, live connection to NC HealthConnex, then this step is skipped.
- **Development & Analysis:** SAS requests a sample set of messages to analyze and ensure the messages meet the data target requirements. If any data elements are missing or are not being sent in the correct format, SAS will work with the entity connecting on options to adjust the messages being sent. Once adjustments are made, a new sample set of messages is provided and the analysis is re-run. There may be several rounds of analysis depending on the number of changes required. If the participant connects through an EMR or data connector who has an established, live connection to NC HealthConnex, then this step is skipped.
- **Approvals:** During the approvals step, the NC HIEA confirms a participant has a valid participation agreement on file prior to moving into a Live state.
- **Testing/QA:** SAS and the NC HIEA perform QA and User Acceptance Testing on the connection to ensure no additional development is required, and the participant's data displays in the portal as expected.
- **Live in Production:** The participant is moved into production, and SAS confirms receipt of the participant's data in the production environment.

The steps to connect are listed in **Figure 3**. Note the durations for each task may vary depending on the number of interfaces being developed, the amount of analysis required, and responsiveness of the entity connecting.

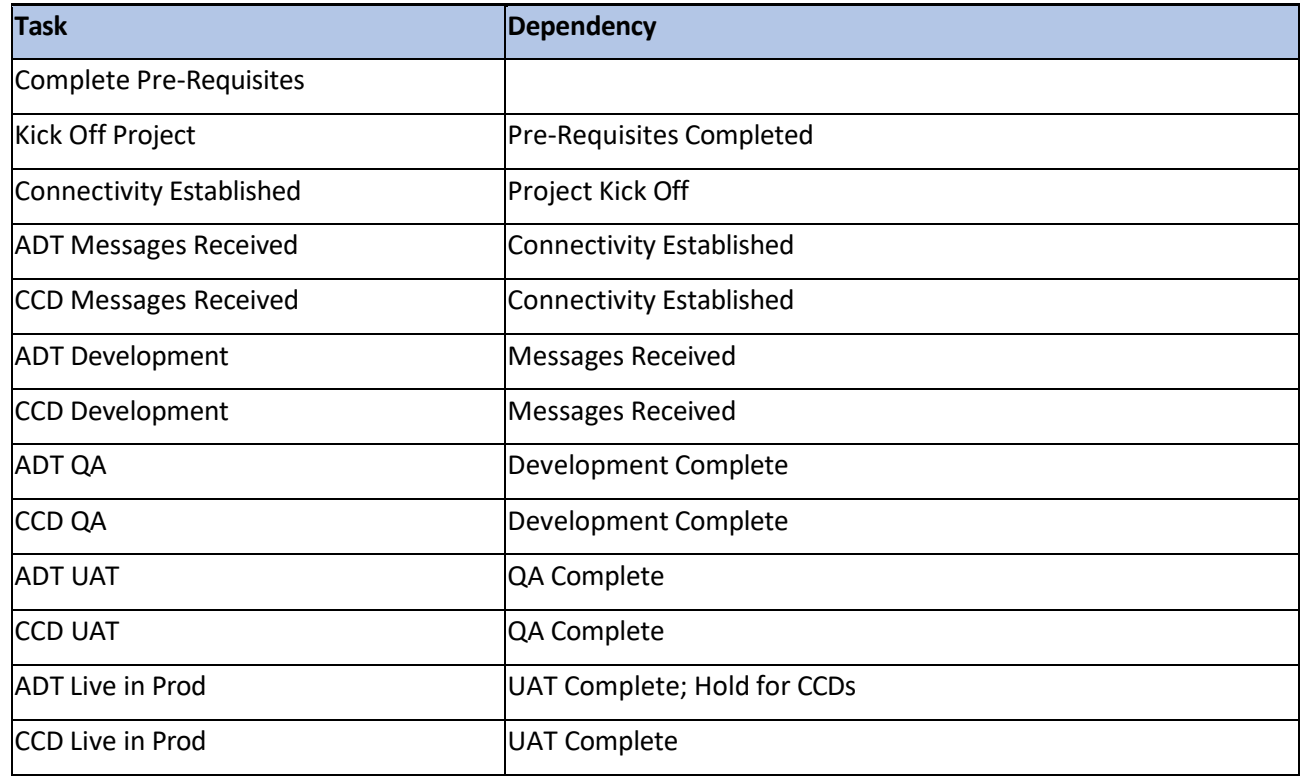

#### **Figure 3: Steps to Connect**

# <span id="page-7-0"></span>**2.3 General Implementation Requirements**

## **Participation Agreement**

The Participation Agreement is the legal contract that governs data sharing between the health care provider and the NC HIEA. This agreement can be found on the NC HealthConnex website with instructions for completion.

- The Full Participation Agreement, which is aligned with the eHealthExchange Data Use and Reciprocal Support Agreement or DURSA, will allow providers full use of current and future NC HealthConnex value-added features and satisfies the State requirement to submit clinical and demographic data. Organizations with a Full Participation Agreement may submit data to NC HealthConnex either through a unidirectional connection or a bi-directional data connection. Full participants with a unidirectional connection can access patient data using the NC HealthConnex clinical portal.
- The Submission Only Participation Agreement will enable a provider to submit the clinical and demographic data required by law in a unidirectional technical connection in order to be in compliance with the HIE Act. However, this agreement will prohibit all other data exchange services, including HIE data query and response, clinical or event notifications, and public health registries. Participants with a Submission Only Agreement should consult with legal counsel prior to sending data that does not pertain to health care services paid for with State funds pursuant to the HIE Act. Being able to only submit State funded data will also depend on the technical capability of your EMR vendor to implement data filtering. Please note: the HIE Act was amended on June 6, 2019, and certain provider types are no longer required to connect. If an exempt provider would like to voluntarily participate in NC HealthConnex in order to view patient records or utilize the HIE value-added features, the organization must complete a Full Participation Agreement.

## **Required Technology**

To connect to NC HealthConnex, participants must have required technology in place. This includes EMRs that are minimally capable of sending HL7 V2.x messages and higher. EMR products that are ONCcertified for Meaningful Use for Centers for Medicare & Medicaid Services (CMS) Incentive Programs are preferred. Additional information can be found on the 2019 Promoting Interoperability Medicaid Program page.

### **Timely Data**

The submission of timely data is required to connect to NC HealthConnex. This means real-time ADT messages and/or timely CCD documents are sent within 24 hours of the close of an encounter.

## **Full Demographic Patient Information Provided**

Patient information must be provided in full ADT messages. If PIX messages are used to register a Patient, accompanying CCD documentation must be provided.

### **Data Elements Required**

Participants must submit all data elements they collect from the NC HealthConnex Data Target (**Table 2**). The required data target elements align with the Office of National Coordinator for Health Information Technology (ONC) Common Clinical Data Set (CCDS). If specific information from the Data Target cannot be supplied, then this must be clarified and documented during the onboarding process. Additional detailed information on meeting data element requirements can be found in **Section 3**.

## <span id="page-8-0"></span>**2.4 Connection Pathways**

## **mTLS (mutualTLS)**

This type of connection provides encryption utilizing mutual TLS and requires certificate exchange between the Healthcare Organization and NC HealthConnex. mTLS is the preferred method to encrypt data to and from NC HealthConnex.

To set up a mTLS connection to NC HealthConnex, the following information is needed:

- Participant Information: Organization name and address
- Contact Information: Contact information for staff working to set up connection including a business or project manager and IT contact who will set up the connection
- Technical Details: Sending IP address (for both test and production servers) as well as IP Service Provider

*Note:* The highest version of TLS that is supported is minimum 1.2.

### **SFTP**

This type of connection is used for unidirectional submission of HL7 and/or CDA Data Files. SFTP can also be used for ELR Submission to NCDPH via NC HealthConnex.

Information needed to set up the SFTP connection include:

- Participant Information: Organization name and address
- Contact Information: Contact information for staff working to set up connection including a business or project manager and IT Contact who will set up the connection
- SFTP Technical Details: Sending IP address (for both test and production servers) as well as IP Service Provider

# <span id="page-9-0"></span>**3 Field-Level Data Target**

To ensure quality data is submitted, **Table 1** outlines the data elements required for connection to NC HealthConnex. The data elements in the table are broken down into two categories; R=Required and RC = Required if Collected.

As a part of the connection process we can work towards aligning with the data you collect. To see an example of an adjusted Data Target for a Specialty provider, see [Appendix 1.](https://hiea.nc.gov/appendix-1-version-20) 

#### **Table 1: NC HealthConnex Data Target**

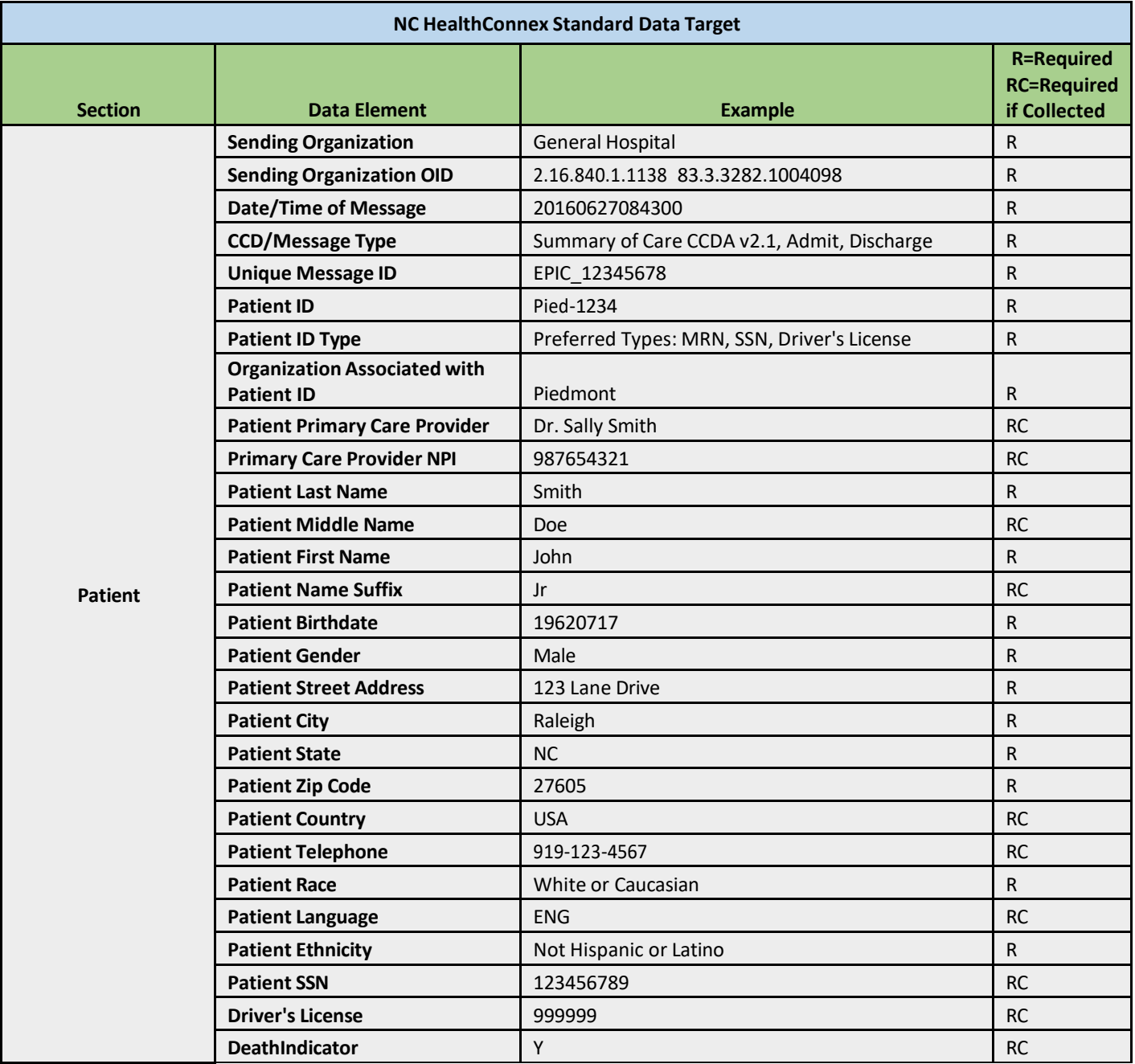

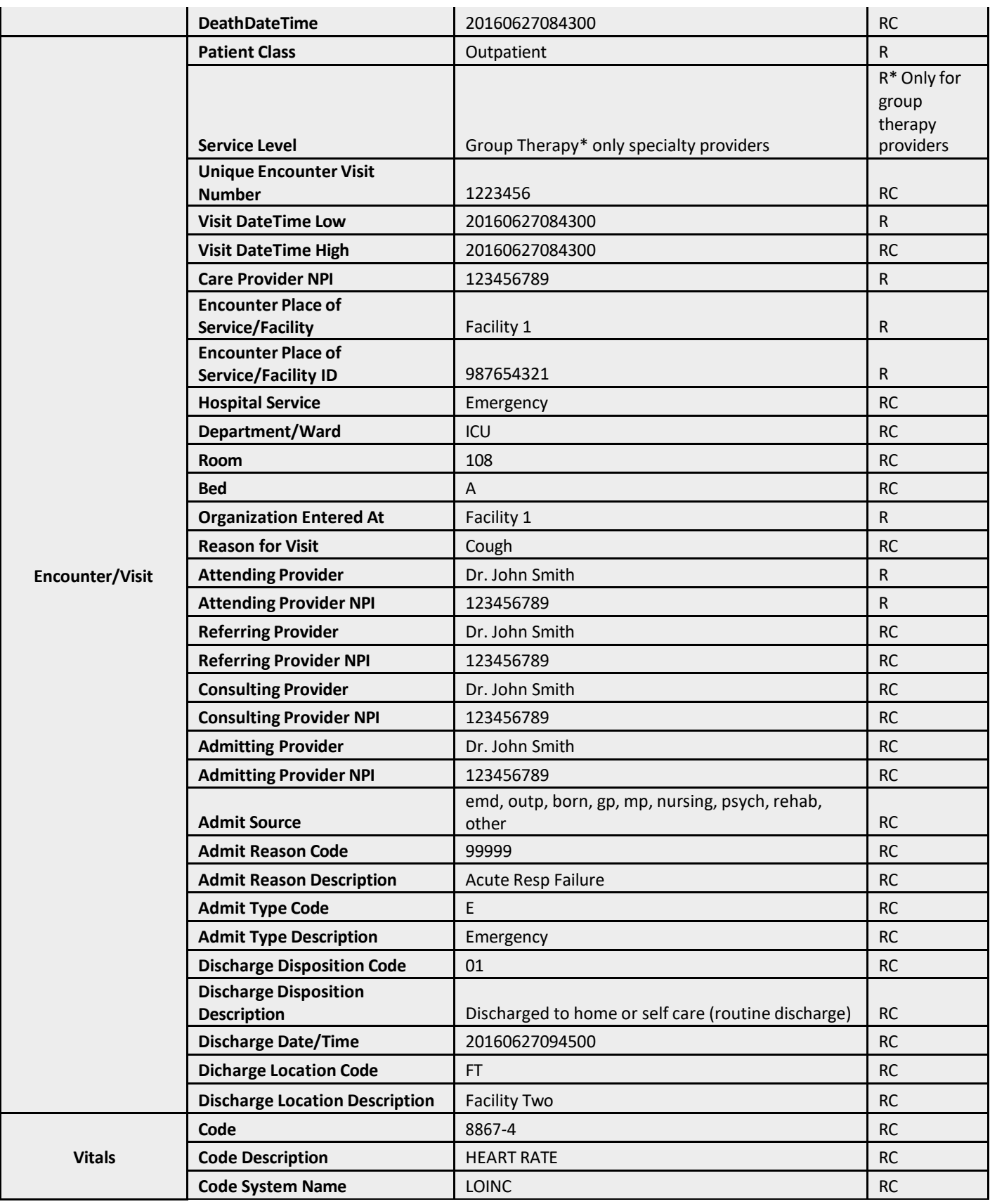

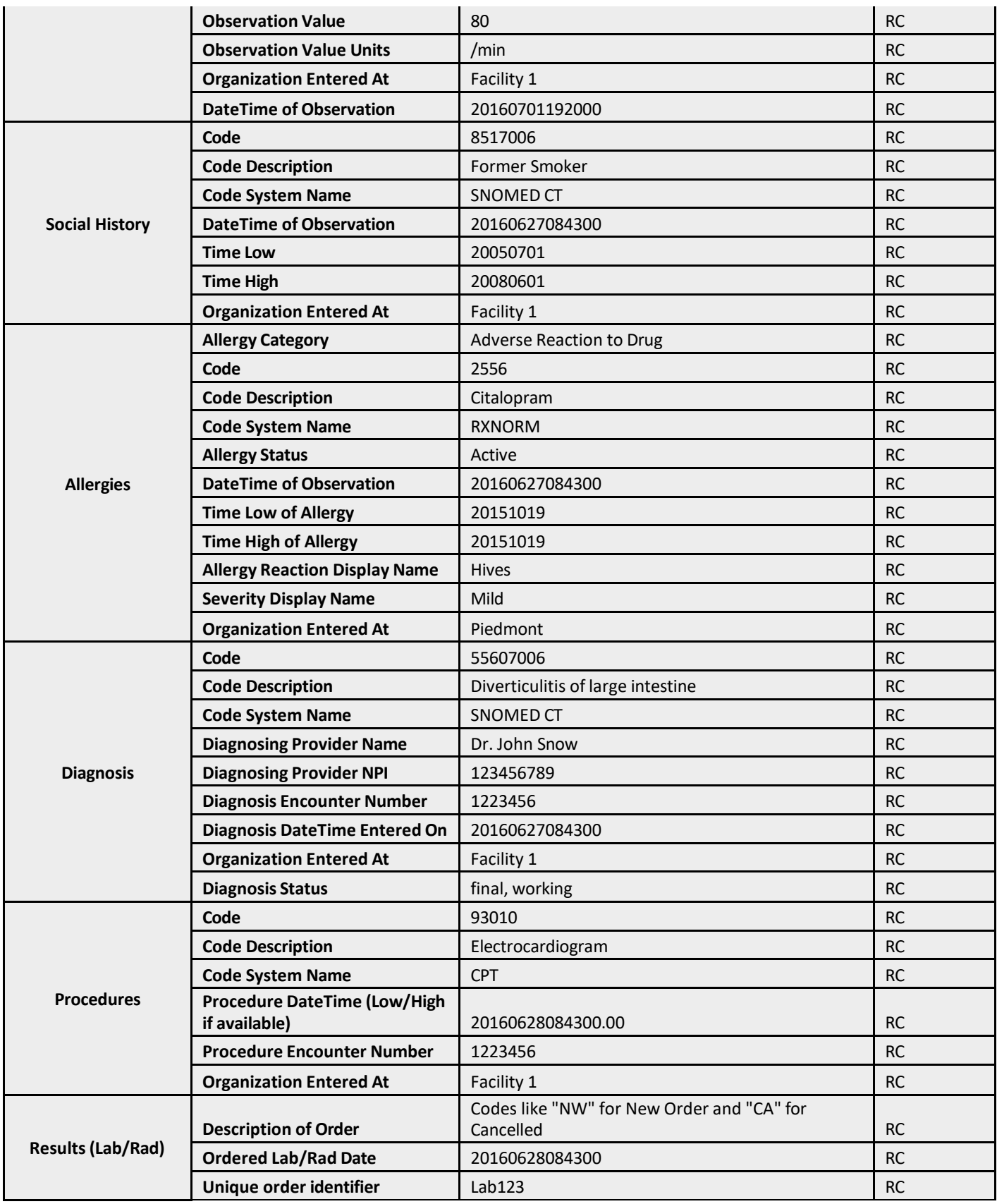

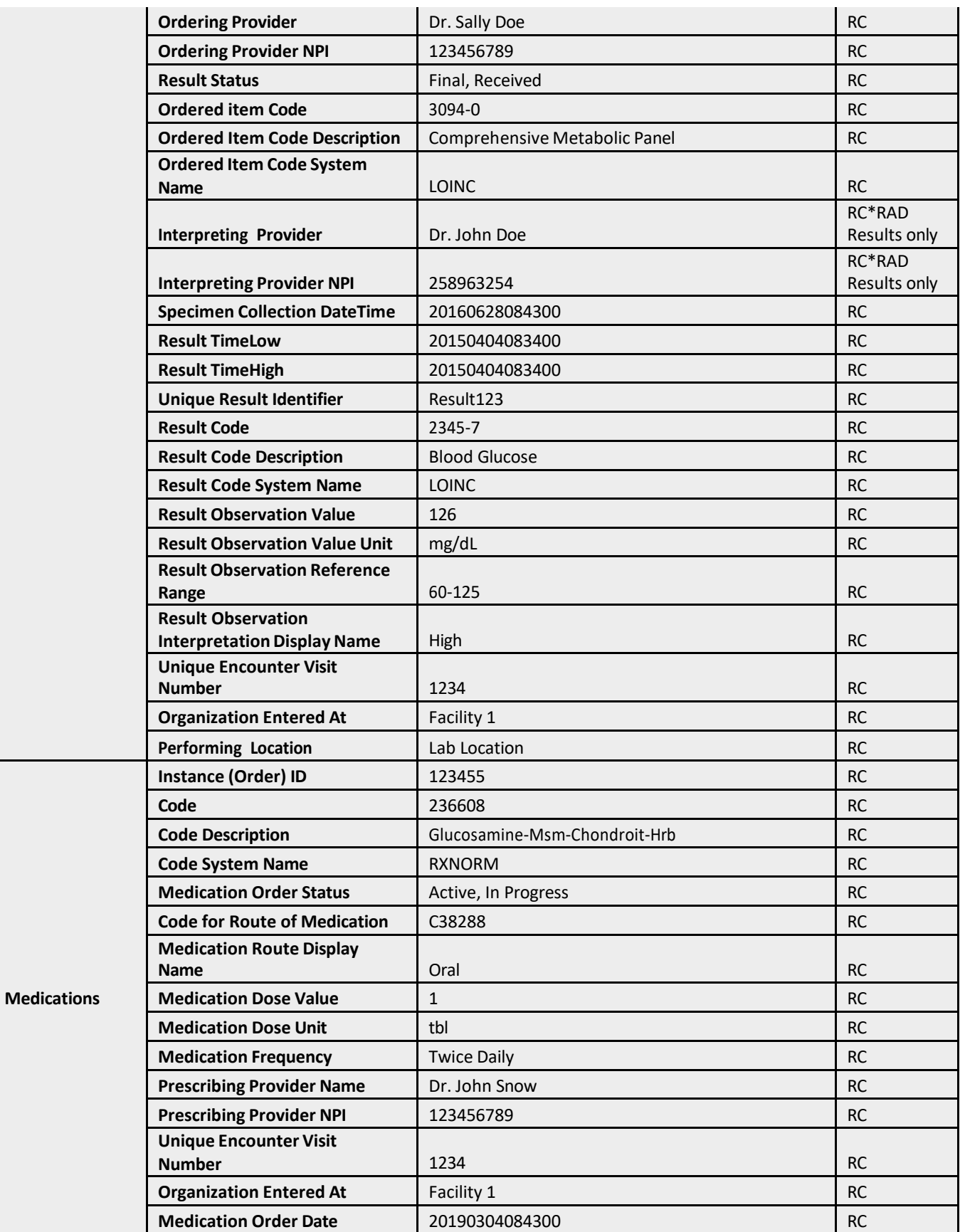

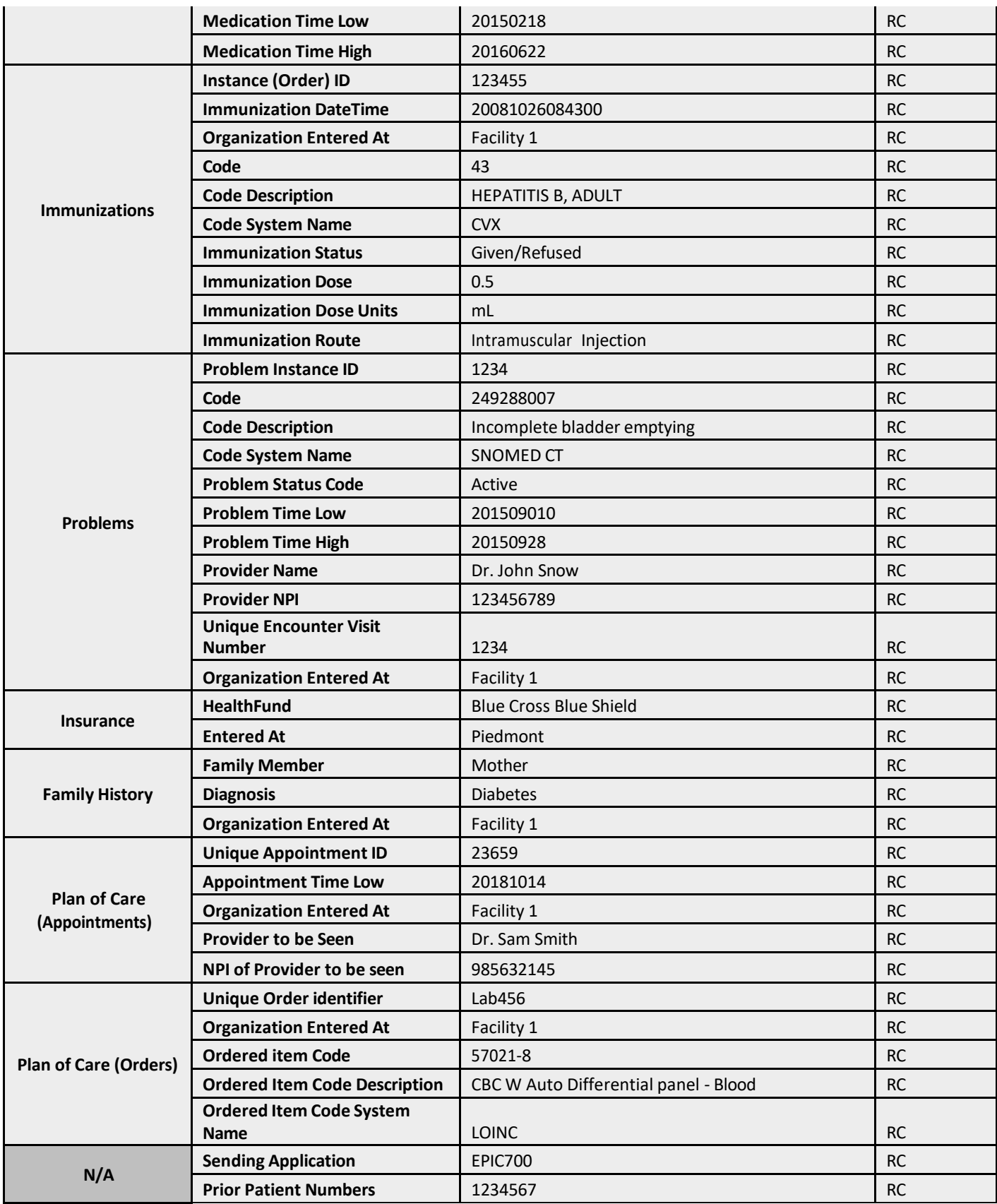

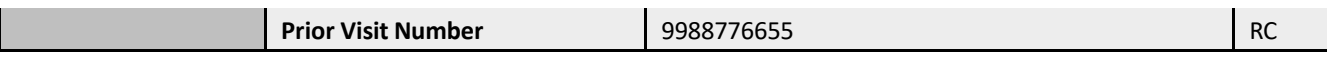

# <span id="page-15-0"></span>**4 HL7 Message Specifications**

Detailed HL7 message specifications for ADT, ORU, and OMP messages can be found in attached [Appendix 1](https://hiea.nc.gov/appendix-1-version-20).

## <span id="page-15-1"></span>**4.1 ADT Message Example**

#### **Figure 4: ADT Message Example**

MSH|^~\&|MEDITECH|FACILITYCODE|NCHIE|NCHIE|201603221326||ADT^A04|456DSFAD1215A1|P|2.4 EVN|A04|201603221326||||201601060812 PID|||MR00444911||SMITH^JOHN^ROBERT||19820224|M||2106-3|608 NORTH ST^^DURHAM^NC^27701||919-555- 2139|919-555-6000|UNK|M|VAR|MF051765609|999-99-9999||| PD1||||859^PROVIDER^PRIMARY^CARE^^^^^&FACILITYCODE^^^^FACILITYCODE PV1||O|MF.OPSRGI|C|||WHESE^PROVIDER^ATTENDING^N|||UC||||9|||||MF051765609|||||||||||||||||||||||| |201601060812 PV2|||ACCIDENTAL FALL^ACCIDENTAL FALL IN1|1|EPO|80|AETNA US HEALTHCARE||||| AL1|1|DA|F001000476^PENICILLINS^CODINGSYSTEM|U|UNK|20160322 AL1|2|DA|F006001550^CODEINE^CODINGSYSTEM|U|HYPERTHERMIA|20160322 AL1|3|DA|F006001554^HYDROCODONE^CODINGSYSTEM|MO|NAUSEA/VOMITING|20160322 AL1|4|DA|F006002755^ERYTHROMYCIN BASE^CODINGSYSTEM|U|RASH|20160322 DG1|1|I10|R19.7^DIARRHEA, UNSPECIFIED^I10|||A DG1|2|I10|K64.4^RESIDUAL HEMORRHOIDAL SKIN TAGS^I10|||W DG1|3|I10|R10.31^RIGHT LOWER QUADRANT PAIN^I10|||W PR1|1|LOCAL|0DBK8ZX^EXCISION OF ASCENDING COLON, ENDO, DIAGN^LOCAL||20160106|||||||5168^SURGEON^PROVIDER DIAGN^LOCAL||20160106|||||||5168^SURGEON^PROVIDER DIAGN^LOCAL||20160106|||||||5168^SURGEON^PROVIDER DIAGN^LOCAL||20160106|||||||5168^SURGEON^PROVIDER

## <span id="page-16-0"></span>**4.2 ORU Message Example**

#### **Figure 5: ORU Message Example**

MSH|^~\&|FACILITYCODE^FACILITYCODE|FACILITYCODE^FACILITYCODE|ISC^ISC|NCHIE^NORTH CAROLINA HEALTH INFORMATION EXCHANGE|20160323101427||ORU^R01|1739662.1|P|2.2 PID|1||M000640513^^^FACILITYCODE&FACILITYCODE^FACILITYCODE||SMITH^JOHN^J||19800324|M||2131-1|5616 WHITE STREET^^ROANOKE RAPIDS^NC^27870-9041|||||W||V0651312318^^^FACILITYCODE&FACILITYCODE^FACILITYCODE|999-88-7777 PV1|1|O|FACILITYCODE&FACILITYCODE^FACILITYCODE||||||||||||||||MAIN10549130102019-06-14 ORC|NW|LAB|MAIN105492019-06-1409:53:00.000|||||||||^^^^^^^^FACILITYCODE^^^^DN 30958|||||||201603231004||1654984^PROVIDER^ORDERING^^^^^^FACILITYCODE-PV&FACILITYCODE-OBX|2|ST|789-8^ERYTHROCYTES^LN|1|4.41|M/UL|4.2-5.4|N||A|F|||201603231011 OBX|3|ST|718-7^HEMOGLOBIN^LN|1|12.8|G/DL|12.5-16.0|N||A|F|||201603231011

## <span id="page-16-1"></span>**4.3 OMP Message Example**

#### **Figure 6: OMP Message Example**

MSH|^~\&|FACILITYCODE^FACILITYCODE|FACILITYCODE^FACILITYCODE|ISC^ISC|NCHIE^NORTH CAROLINA HEALTH INFORMATION EXCHANGE|201605281200||OMP^O09|1739662.1|P|2.5 PID|1||M000640513^^^FACILITYCODE&FACILITYCODE^FACILITYCODE||VELASQUEZ^RICARDO^J||19800324|M||2131 -1|5616 WHITE STREET^^ROANOKE RAPIDS^NC^27870- OFFICE^^^^DN||||||||||||4FBE8F3D-B808-4949-BE4B-849011A36E9D^^^MAIN ORC|NW||||||||201605281218||| C879903839-2992^PROVIDER LAST^PROVIDER FIRST^^^^^^MAIN OFFICE^^^^DN RXR|1^ORAL^L

# <span id="page-17-0"></span>**5 CDA Xpath Specifications**

Detailed Xpath specifications for CDA documents will be sent to you prior to your technical onboarding call. If you have questions about these specifications, please email [HIESupport](mailto: HIESupport@SAS.com)@SAS.com.

# <span id="page-18-0"></span>**6 Clinical Document Specifications**

# <span id="page-18-1"></span>**6.1 Overview**

NC HealthConnex stores clinical documents, represented as CDA documents and the CCD constructs therein, from various participants in the repository, displays documents in the NC HealthConnex Clinical Portal, and sends documents for various facilities using the IHE IT Infrastructure (ITI) Technical Framework. To participate in sending and receiving clinical documents to and from NC HealthConnex, a participant must conform to the specifications provided by IHE. These specifications can be accessed from the following links listed in sections 6.1.1 and 6.1.2.

## <span id="page-18-2"></span>**6.1.1 IHE IT Infrastructure (ITI) Technical Framework (2018)**

[http://www.ihe.net/uploadedFiles/Documents/ITI/IHE\\_ITI\\_TF\\_Vol1.pdf](http://www.ihe.net/uploadedFiles/Documents/ITI/IHE_ITI_TF_Vol1.pdf) [http://www.ihe.net/uploadedFiles/Documents/ITI/IHE\\_ITI\\_TF\\_Vol3.pdf](http://www.ihe.net/uploadedFiles/Documents/ITI/IHE_ITI_TF_Vol3.pdf)

## <span id="page-18-3"></span>**6.1.2 Additional IHE ITI Transaction Format Message Examples**

[http://wiki.ihe.net/?title=XDS.b\\_Implementation](http://wiki.ihe.net/?title=XDS.b_Implementation)

In addition, included below are descriptions of the ITI transactions NC HealthConnex supports.

## <span id="page-18-4"></span>**6.2 Retrieving Documents from NC HealthConnex**

## <span id="page-18-5"></span>**6.2.1 ITI-8 – Patient Identity Feed (Register Patient)**

## *ITI-8 message – from Participant to NC HealthConnex*

The participant sends ITI-8 message to register a patient in NC HealthConnex's Master Patient Index (MPI) system. This links the patient's local facility identifier (MRN, patient ID) to the patient's enterprise identifier (MPI EUID, Enterprise ID).

## <span id="page-18-6"></span>**6.2.2 ITI-44 – (Register Patient, method 2)**

## *ITI-44 message – from Participant to NC HealthConnex*

As an alternative to sending an ITI-8, a participant can send an ITI-44 message to register patient in NC HealthConnex's MPI system. This links the patient's local facility identifier (MRN, patient ID) to the patient's enterprise identifier (MPI EUID, Enterprise ID). The difference between the ITI-8 and ITI-44 is that the ITI-44 is an XML document, whereas an ITI-8 is an HL7 message.

## <span id="page-18-7"></span>**6.2.3 ITI-9 – PIX Query (Get Enterprise ID)**

## *ITI-9 query – from Participant to NC HealthConnex*

The participant sends ITI-9 query to NC HealthConnex using a patient's local ID in order to get enterprise identifier (MPI EUID, Enterprise ID).

## *ITI-9 response – from NC HealthConnex to Participant*

NC HealthConnex responds with patient's enterprise identifier (NCHIE EUID, Enterprise ID). This enterprise identifier is used in the ITI-18 query, so the participant can see what documents are associated with this patient from all facilities sending to NC HealthConnex.

## <span id="page-19-0"></span>**6.2.4 ITI-45 – PIX Query (Get Enterprise ID, method 2)**

## *ITI-45 query – from Participant to NC HealthConnex*

As an alternative to the ITI-9 query, the participant can send an ITI-45 query to NC HealthConnex using a patient's local ID and facilityCode/OID in order to get enterprise identifier (MPI EUID, Enterprise ID). The difference between the ITI-9 query and ITI-45 query is that the ITI-45 is an XML document, whereas an ITI-9 is an HL7 message.

## <span id="page-19-1"></span>**6.2.5 ITI-18 – Registry Stored Query (Use Enterprise ID to get List of Available Documents)**

## *ITI-18 query – from Participant to NC HealthConnex*

The participant sends ITI-18 query message including a patient's EUID in order to see which documents are available in NC HealthConnex's system from all facilities sending to NC HealthConnex.

## *ITI-18 response – from NC HealthConnex to Participant*

NC HealthConnex responds with list of available documents that can be pulled by the participant.

'This response says, "I have two documents available for you to pull back via an ITI-43 request".

## <span id="page-19-2"></span>**6.2.6 ITI-43 – Retrieve Document Set (Retrieve Wanted Documents)**

## *ITI-43 request – from Participant to NC HealthConnex*

The participant sends an ITI-43 message asking for one or more documents included in the ITI-18 response.

## *ITI-43 response – from NC HealthConnex to Participant*

NC HealthConnex sends an ITI-43 response including the documents the participant indicated they wanted via the ITI-43 request.

## <span id="page-19-3"></span>**6.3 Sending Documents to the NC HealthConnex**

## <span id="page-19-4"></span>**6.3.1 ITI-8 (Register Patient)**

## **ITI-8 message – from Participant to NC HealthConnex**

The participant sends ITI-8 message to register a patient in NC HealthConnex's MPI system. This links the patient's local facility identifier (MRN, patient ID) to the patient's enterprise identifier (MPI EUID, Enterprise ID).

## <span id="page-19-5"></span>**6.3.2 ITI-41 (Provide and Register CDA)**

### *ITI-41 message – from Participant to NC HealthConnex*

The participant sends ITI-41 message to provide and register a CCD in NC HealthConnex's document repository.

## <span id="page-20-0"></span>**6.3.3 ITI-41 response – from NC HealthConnex to Participant**

NC HealthConnex sends a response message indicating whether ITI-41 message was loaded into repository successfully. Notice the 'ResponseStatusType:Success'. This indicates the document successfully loaded into the document repository.

# <span id="page-20-1"></span>**6.4 Additional Specification Resources**

For more resources on formatting documents for use in ITI transactions, please refer to the IHE specifications found in 6.1.1 and 6.1.2.

# **Contact Information**

If you have questions regarding this document, contact us at **HIESupport@SAS.com**.